# **Simulink® Design Optimization™ Release Notes**

#### **How to Contact The MathWorks**

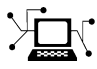

 $\omega$ 

www.mathworks.com Web comp.soft-sys.matlab Newsgroup www.mathworks.com/contact\_TS.html Technical Support

bugs@mathworks.com Bug reports

suggest@mathworks.com Product enhancement suggestions doc@mathworks.com Documentation error reports service@mathworks.com Order status, license renewals, passcodes info@mathworks.com Sales, pricing, and general information

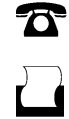

 $\mathbf{\times}$ 

508-647-7001 (Fax)

508-647-7000 (Phone)

The MathWorks, Inc. 3 Apple Hill Drive Natick, MA 01760-2098

For contact information about worldwide offices, see the MathWorks Web site.

*Simulink® Design Optimization™ Release Notes*

© COPYRIGHT 1993–2010 by The MathWorks, Inc.

The software described in this document is furnished under a license agreement. The software may be used or copied only under the terms of the license agreement. No part of this manual may be photocopied or reproduced in any form without prior written consent from The MathWorks, Inc.

FEDERAL ACQUISITION: This provision applies to all acquisitions of the Program and Documentation by, for, or through the federal government of the United States. By accepting delivery of the Program or Documentation, the government hereby agrees that this software or documentation qualifies as commercial computer software or commercial computer software documentation as such terms are used or defined in FAR 12.212, DFARS Part 227.72, and DFARS 252.227-7014. Accordingly, the terms and conditions of this Agreement and only those rights specified in this Agreement, shall pertain to and govern the use, modification, reproduction, release, performance, display, and disclosure of the Program and Documentation by the federal government (or other entity acquiring for or through the federal government) and shall supersede any conflicting contractual terms or conditions. If this License fails to meet the government's needs or is inconsistent in any respect with federal procurement law, the government agrees to return the Program and Documentation, unused, to The MathWorks, Inc.

#### **Trademarks**

MATLAB and Simulink are registered trademarks of The MathWorks, Inc. See [www.mathworks.com/trademarks](http://www.mathworks.com/trademarks) for a list of additional trademarks. Other product or brand names may be trademarks or registered trademarks of their respective holders.

#### **Patents**

The MathWorks products are protected by one or more U.S. patents. Please see [www.mathworks.com/patents](http://www.mathworks.com/patents) for more information.

# **Contents**

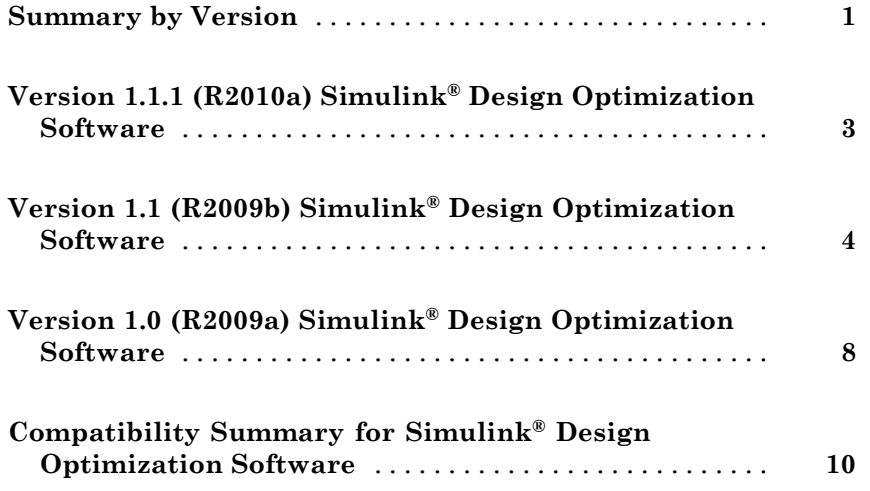

# <span id="page-4-0"></span>**Summary by Version**

This table provides quick access to what's new in each version. For clarification, see "Using Release Notes" on page 1.

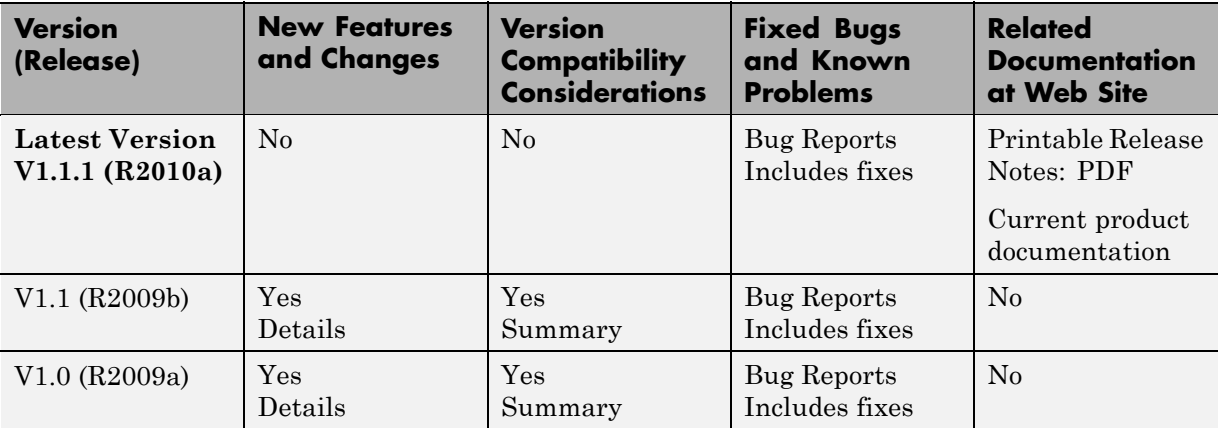

### **Using Release Notes**

Use release notes when upgrading to a newer version to learn about:

- **•** New features
- **•** Changes
- **•** Potential impact on your existing files and practices

Review the release notes for other MathWorks™ products required for this product (for example, MATLAB<sup>®</sup> or Simulink<sup>®</sup>). Determine if enhancements, bugs, or compatibility considerations in other products impact you.

If you are upgrading from a software version other than the most recent one, review the current release notes and all interim versions. For example, when you upgrade from  $V1.0$  to  $V1.2$ , review the release notes for  $V1.1$  and  $V1.2$ .

## <span id="page-5-0"></span>**What Is in the Release Notes**

#### **New Features and Changes**

- **•** New functionality
- Changes to existing functionality

#### **Version Compatibility Considerations**

When a new feature or change introduces a reported incompatibility between versions, the **Compatibility Considerations** subsection explains the impact.

Compatibility issues reported after the product release appear under [Bug](http://www.mathworks.com/support/bugreports/) [Reports](http://www.mathworks.com/support/bugreports/) at The MathWorks™ Web site. Bug fixes can sometimes result in incompatibilities, so review the fixed bugs in [Bug Reports](http://www.mathworks.com/support/bugreports/) for any compatibility impact.

#### **Fixed Bugs and Known Problems**

The MathWorks offers a user-searchable [Bug Reports](http://www.mathworks.com/support/bugreports/) database so you can view Bug Reports. The development team updates this database at release time and as more information becomes available. Bug Reports include provisions for any known workarounds or file replacements. Information is available for bugs existing in or fixed in Release 14SP2 or later. Information is not available for all bugs in earlier releases.

Access Bug Reports using your MathWorks Account.

# <span id="page-6-0"></span>**Version 1.1.1 (R2010a) Simulink Design Optimization Software**

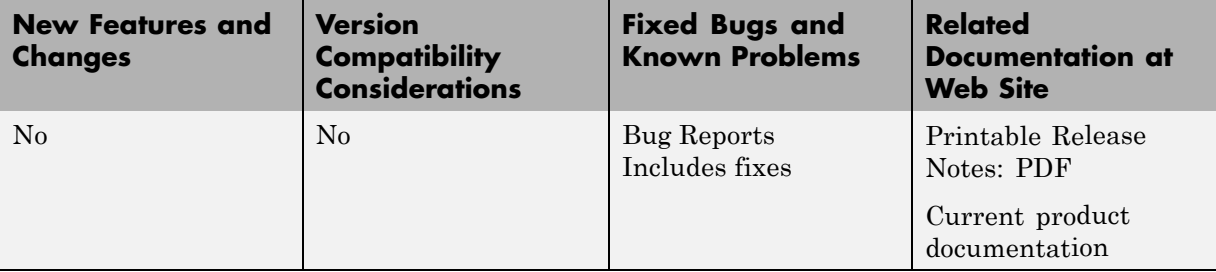

This table summarizes what's new in V 1.1.1 (R2010a):

## **New Engine Design and Cost Tradeoffs Demo**

The new Engine Design and Cost Tradeoffs demo shows how to use the Simulink® Design Optimization™ software to optimize a design for performance and cost.

# <span id="page-7-0"></span>**Version 1.1 (R2009b) Simulink Design Optimization Software**

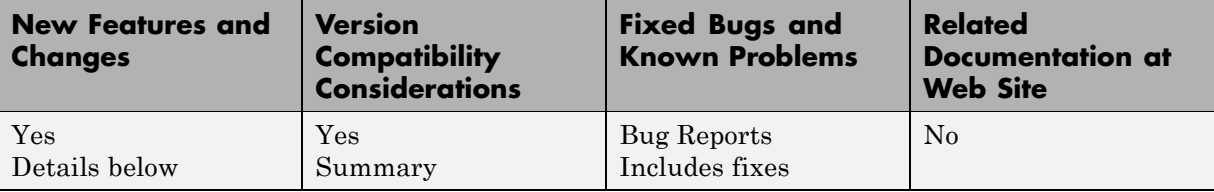

This table summarizes what's new in V 1.1 (R2009b):

New features and changes introduced in this version are:

- "New Algorithm Option for fmincon (Gradient descent) and lsqnonlin (Nonlinear least squares) Methods, LargeScale (Model size) Option Removed" on page 4
- **•** ["Support for Optimization-Based Compensator Design for Plants with](#page-9-0) [Delays or Specified as Frequency-Response Data" on page 6](#page-9-0)
- **•** ["Functions and Properties Being Removed" on page 6](#page-9-0)

### **New Algorithm Option for fmincon (Gradient descent) and lsqnonlin (Nonlinear least squares) Methods, LargeScale (Model size) Option Removed**

This version of the product includes changes at the command line to make the fmincon and lsqnonlin methods to be consistent with the Optimization Toolbox™ software:

- **•** Algorithm property renamed to Method.
- **•** New Algorithm option.
- **•** LargeScale option removed.

The following table summarizes values of the new Algorithm option.

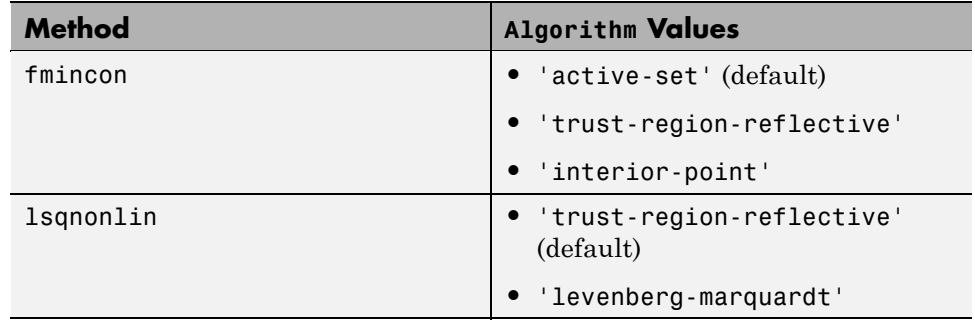

Previously, to specify the algorithm at the command line, you set the LargeScale option to 'on' or 'off'. If you used LargeScale='on' in a previous release, use Algorithm='trust-region-reflective' instead. If you used LargeScale='off', use the following instead:

- **•** For fmincon Use Algorithm='active-set'.
- **•** For lsqnonlin Use Algorithm='levenberg-marquardt'.

For more information about these options, see the *Optimization Toolbox User's Guide*.

The Options dialog box includes the following updates to the Gradient descent and Nonlinear least squares methods that correspond to the command-line changes.

- **• Algorithm** option is renamed to **Method**.
- **• Model size** option is deprecated and replaced by **Algorithm**.

When you load a saved project, the software uses the **Model size** value to update the **Algorithm** value automatically.

When you optimize parameters using the Gradient Descent method, an **Algorithm** value other than the default value of Active-Set can lead to a slightly different result.

For more information on how to specify the method and its algorithm, see "Specifying Estimation Options" and "Specifying Optimization Options".

#### <span id="page-9-0"></span>**Support for Optimization-Based Compensator Design for Plants with Delays or Specified as Frequency-Response Data**

You can now use optimization-based compensator design for frequency-response data (FRD) plants or plants with exact time delays in the SISO Design Tool. For more information, see "Designing Optimization-Based Controllers for LTI Systems" and "Designing Linear Controllers for Simulink Models" in the *Simulink Design Optimization User's Guide*.

# **Functions and Properties Being Removed**

For more information about the process of removing functions, see "Removal of Functions and Function Elements" in ["What Is in the Release Notes" on](#page-5-0) [page 2](#page-5-0).

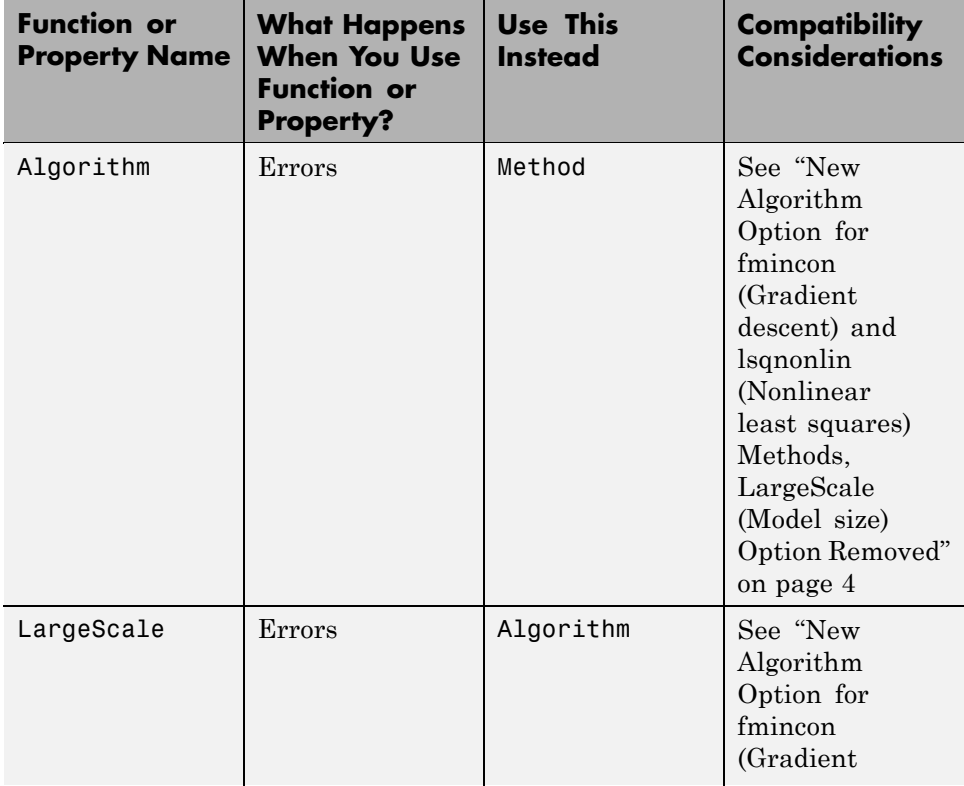

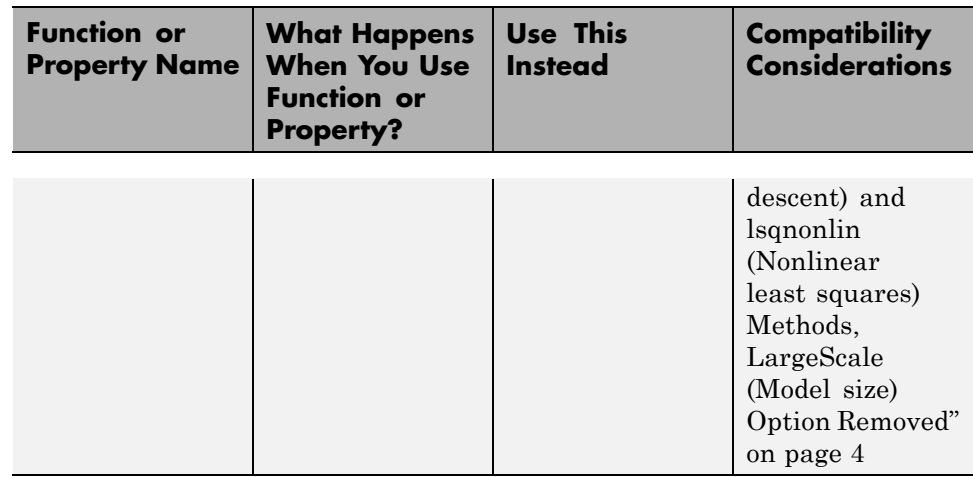

# <span id="page-11-0"></span>**Version 1.0 (R2009a) Simulink Design Optimization Software**

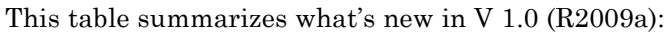

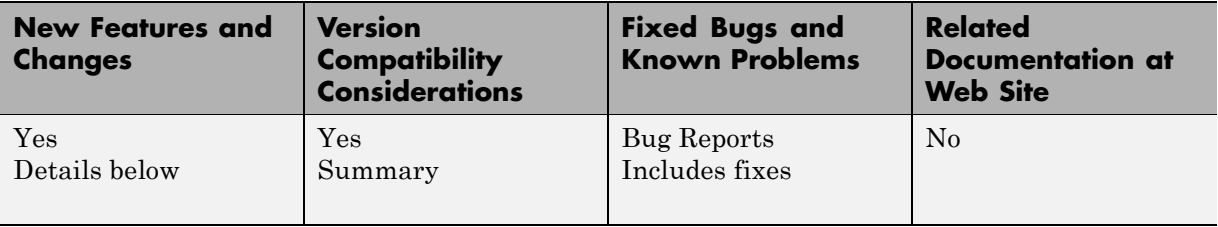

**Note** As of R2009a, Simulink<sup>®</sup> Parameter Estimation<sup>™</sup> and Simulink<sup>®</sup> Response Optimization™ functionality are merged into a new product, Simulink Design Optimization. Simulink Parameter Estimation and Simulink Response Optimization are no longer available.

New features and changes introduced in this version are:

- **•** "New Parallel Computing Support for Estimating Model Parameters" on page 8
- **•** ["Updated Demos" on page 9](#page-12-0)
- **•** ["Upgrading from Nonlinear Control](#page-12-0) Design Blockset Software" on page [9](#page-12-0)

#### **New Parallel Computing Support for Estimating Model Parameters**

If you have the Parallel Computing Toolbox™ software installed, you can use parallel computing to speed up estimating parameters of a Simulink model. The parallel computing option is available in the Nonlinear least squares, Gradient descent and Pattern search algorithms. You can enable this option from either the GUI or at the command line.

Using parallel computing can speed up the estimation time in the following situations:

- <span id="page-12-0"></span>**•** The model contains a large number of parameters to estimate.
- **•** The model is complex and takes a long time to simulate.

For more information about using parallel computing for estimating model parameters, see "Speeding Up Parameter Estimation Using Parallel Computing" in the Simulink Design Optimization documentation.

## **Updated Demos**

The Simulink Design Optimization demos have been categorized into the following new categories:

- **•** Parameter Estimation in Simulink
- **•** Response Optimization in Simulink
- **•** Response Optimization in SISO Design Tool
- **•** Design Optimization Using Parallel Computing
- **•** Adaptive Lookup Tables

To open the Simulink Design Optimization demos, type

demo simulink 'simulink design optimization'

at the MATLAB prompt.

#### **Upgrading from Nonlinear Control Design Blockset Software**

Prior to R14, Simulink Response Optimization software was called Nonlinear Control Design Blockset software. If you are upgrading from Nonlinear Control Design Blockset software, your models will not work with Simulink Design Optimization software. To make the models compatible with Simulink Design Optimization software, use ncdupdate, as described in the documentation.

# <span id="page-13-0"></span>**Compatibility Summary for Simulink Design Optimization Software**

This table summarizes new features and changes that might cause incompatibilities when you upgrade from an earlier version, or when you use files on multiple versions. Details are provided in the description of the new feature or change.

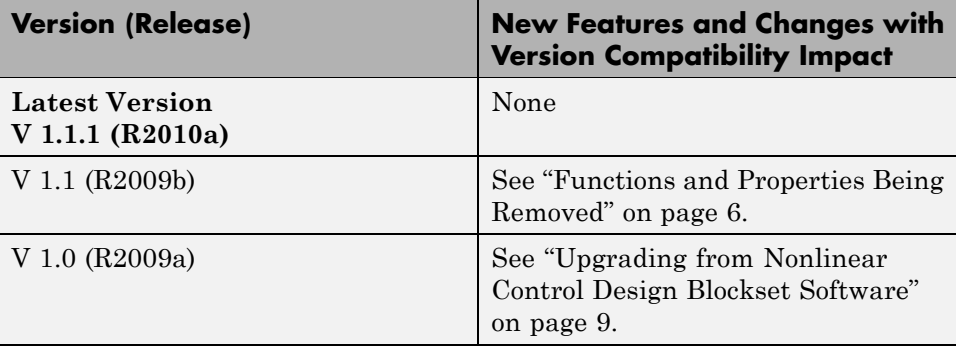